*Mytek Manhattan Network Card - Roon, mcontrol and Audirvana setup guide*

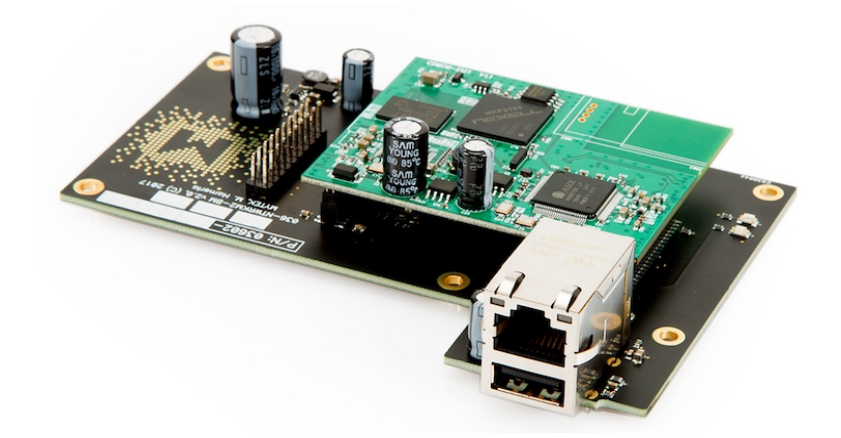

## **Introduction**

Optional "Rood Ready" Network Card turns the Manhattan into network streamer with 24/192k and DSD64 maximum throughput. Compatible with Roon, Airplay, DLNA/UpnP, Spotify Connect, iOS, Android and more.

- 1. Using the card with Roon
- 2. Using the card with mcontrol
- 3. Using the card with Audirvana

Before using the Manhattan II with a Network Card, please update the firmware by USB. Download the firmware from the following link:

<https://mytekdigital.com/hifi/support/>

Please choose NTWRK as Manhattan's Input source.

# 1. Using the card with Roon

Please install the latest Roon client from the following link:

## <https://roonlabs.com/pricing.html>

You can control the Roon Core from Mac, Windows, iPad, iPhone and Android devices. Please install additional application from App Store or Google Play Store.

Please connect the Network Card by the network cable. Mytek Manhattan II DAC should be shown in Networked section of Audio tab.

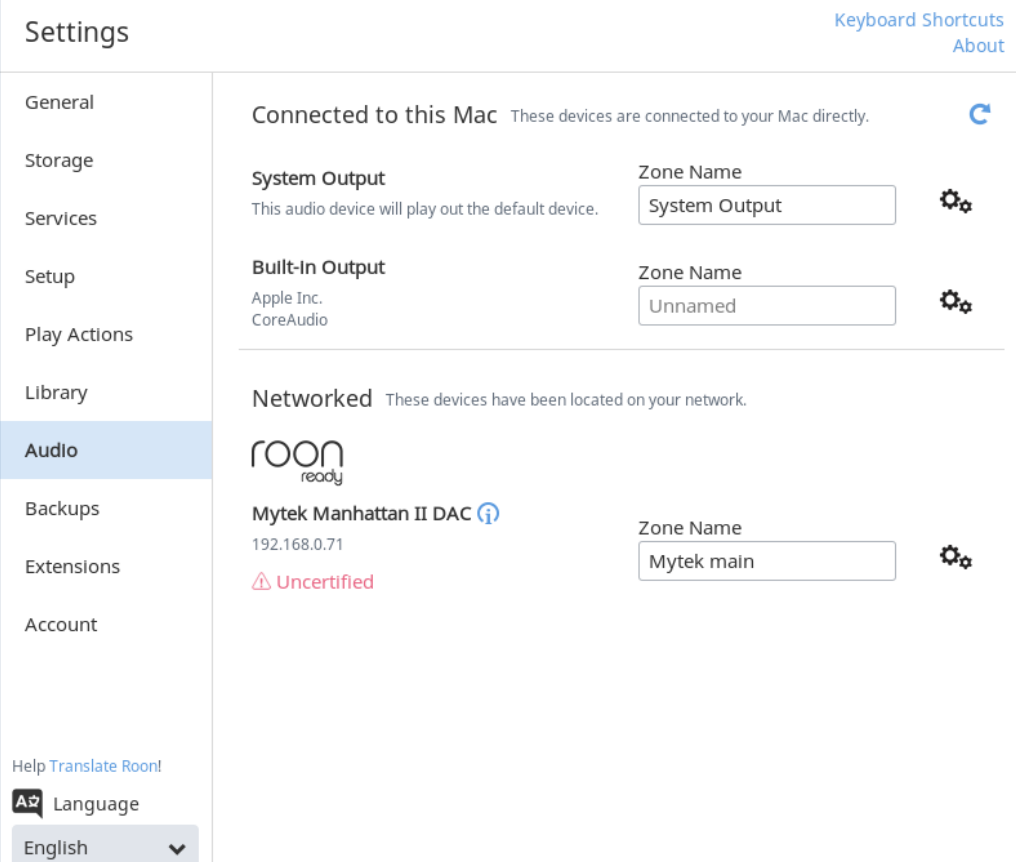

Please Disable a DSP Engine by clicking the Gearwheel icon, choosing DSP Engine – Disabled.

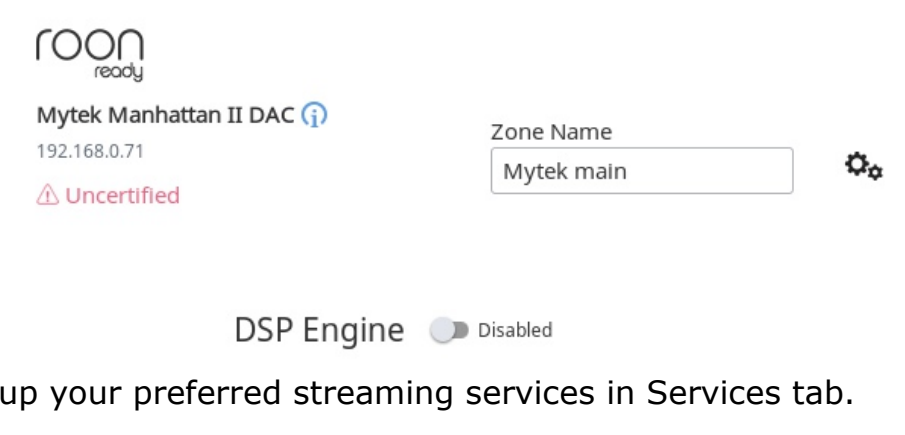

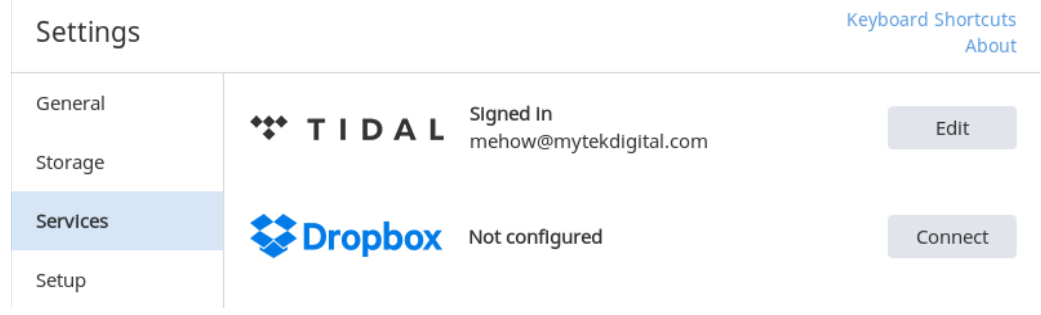

Please connect your Roon Core to the same network as Manhattan's Network Card.

Please choose an appropriate Zone from the Zones Menu.

Please set

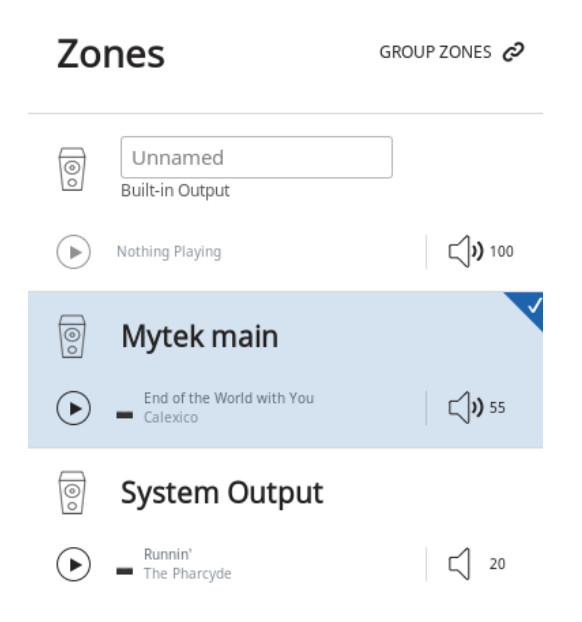

You are now ready to playback with your favourite service by Roon Core, or control it with Remote like Android device.

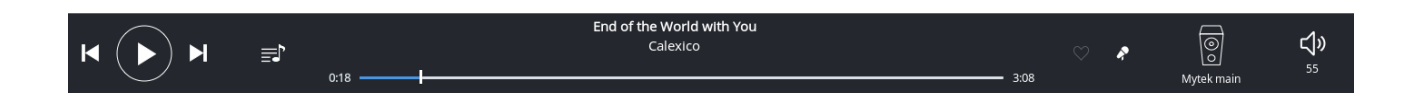

To control Roon Core with a Remote please connect the Remote to the same network.

Run Roon application and configure it accordingly to the steps above. Please remember to select appropriate Audio Zone, for example "Mytek main".

## 2. Using the card with mConnect

Please install the mControl application from App Store or Google Play Store.

Please choose Mytek Manhattan II Dac from the "Play to" tab.

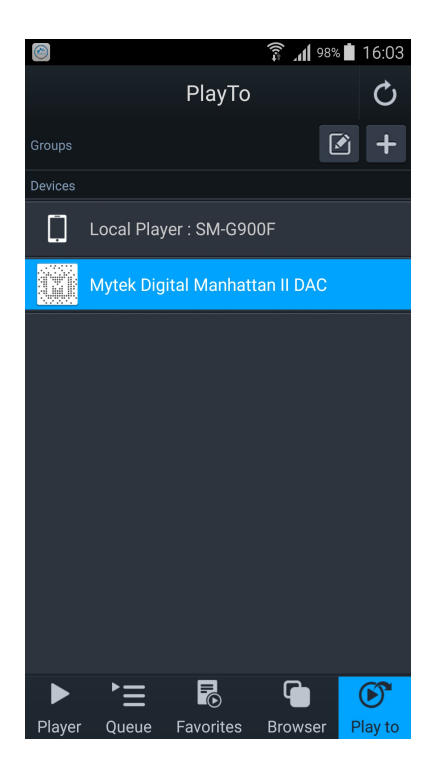

In order to stream MQA format please remember to mark HiFi/Master in mControl Settings.

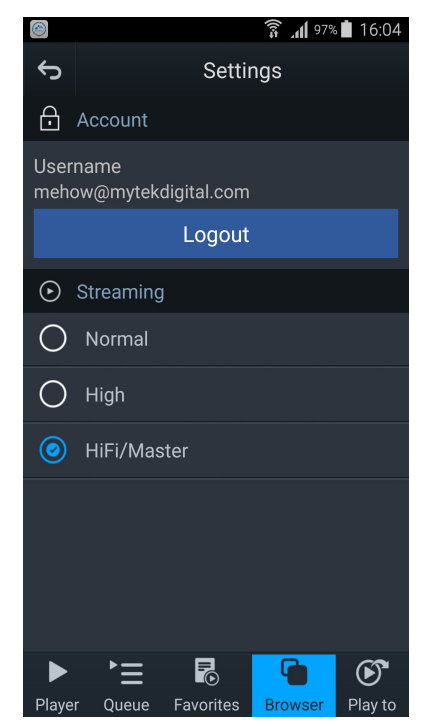

You are now ready to control your favourite service with mControl application.

## 3. Using the card with Audirvana

Please install the latest Audirvana client from the following link:

<https://audirvana.com/>

From Audirvana Preferences, Preferred Audio Device please choose UPnP: Mytek Digital Manhattan II DAC.

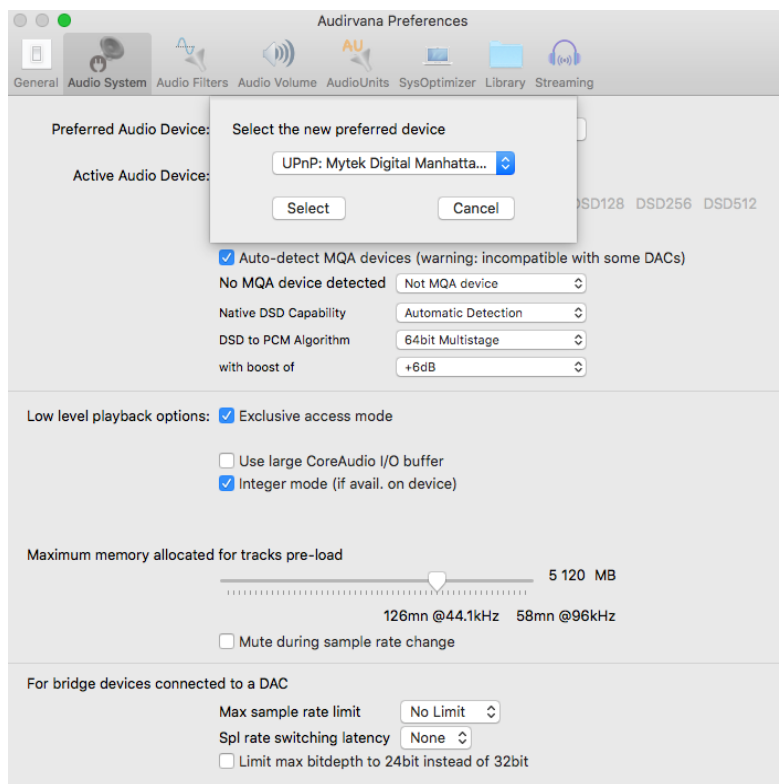

Please enable Auto-detect MQA devices.

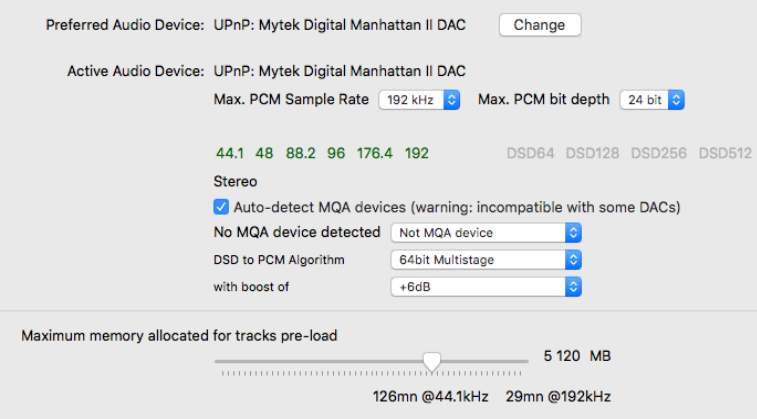

You are now ready to playback with Audirvana by Manhattan's II Network Card.